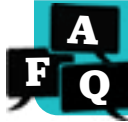

#### **<sup>A</sup> How do** *i-Ready* **assessment settings work?**

### **Overview**

*i-Ready* offers a number of settings to help districts ensure students take assessments according to the district's or school's assessment plan. This document explains the settings available, their effects within *i-Ready*, and recommendations for how they can be used.

## **What setting is available for teachers?**

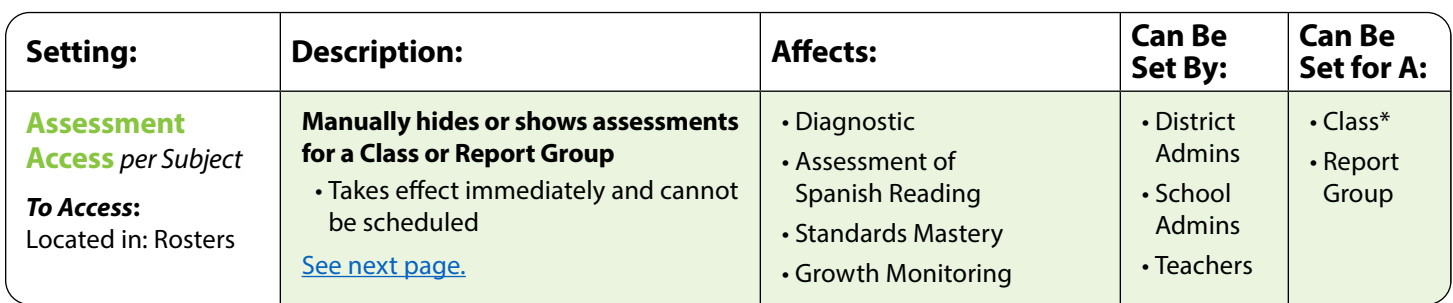

**Please Note:** As a teacher, you may be responsible for using the **Assessment Access** setting if your district's or school's assessment plan calls for it. If you are unsure of the plan, contact your district or school administrator. For instructions on how to use this feature, please see the [next page.](#page-1-0)

### **What additional settings are available for administrators?**

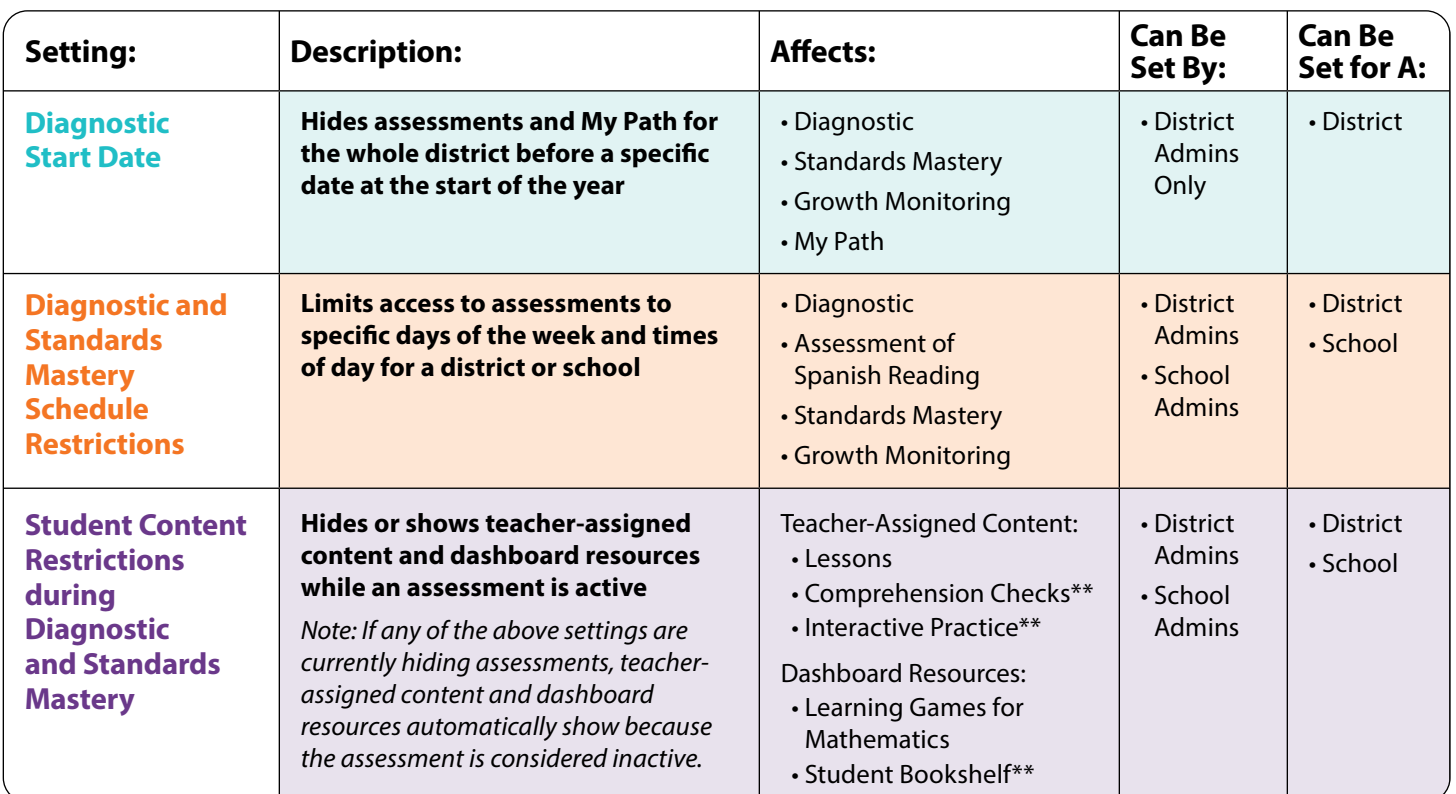

\*Assessment Access is a Class-/Report Group-level setting. But if needed, an individual student's setting can be changed. This will override the existing Class/Report Group setting.

\*\*Available to users of *i-Ready Classroom Mathematics* only

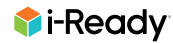

# <span id="page-1-0"></span>**How to Manage the Assessment Access Setting**

Teachers and administrators can manually hide or show assessments for designated groups of students. By default, this setting shows assessments on the student dashboard. Toggling the setting will immediately hide assessments from view. For example, this setting is useful when classes or groups will test at different times. **See examples on the [next page](#page-2-0) of how this setting could be used in different classroom scenarios.**

- **If using for a whole class:** Select the desired Class.
- **If using for customized groups in a school or within a class:**

Report Groups must first be created in *i-Ready*. Report Groups make reporting and applying settings more efficient and flexible. Unlike Classes, Report Groups are not automatically updated. If using Assessment Access with Report Groups, be sure to add any new students who enroll after the year begins.

*To create Report Groups: [How do I build Report Groups?](https://i-readycentral.com/faq/how-do-i-build-report-groups/) or search "report groups" on [i-ReadyCentral.com.](https://www.i-readycentral.com/)*

- 1. Select **Rosters** from the top navigation.
- 2. Select a **Class** or **Report Group** from the *Class/Report Group* dropdown.
- 3. Click **Assessments** or **Access Restrictions** (if available, not pictured) to show any district or school restrictions already in place, and then click the **Assessments** link.
- 4. Click on the **toggle** to hide or show assessments for the selected class or report group in this subject. *Note: If students are currently logged in when the setting is applied, they must log out and back in for assessments to be hidden or shown on their dashboard.*
- 5. Click **Save**.

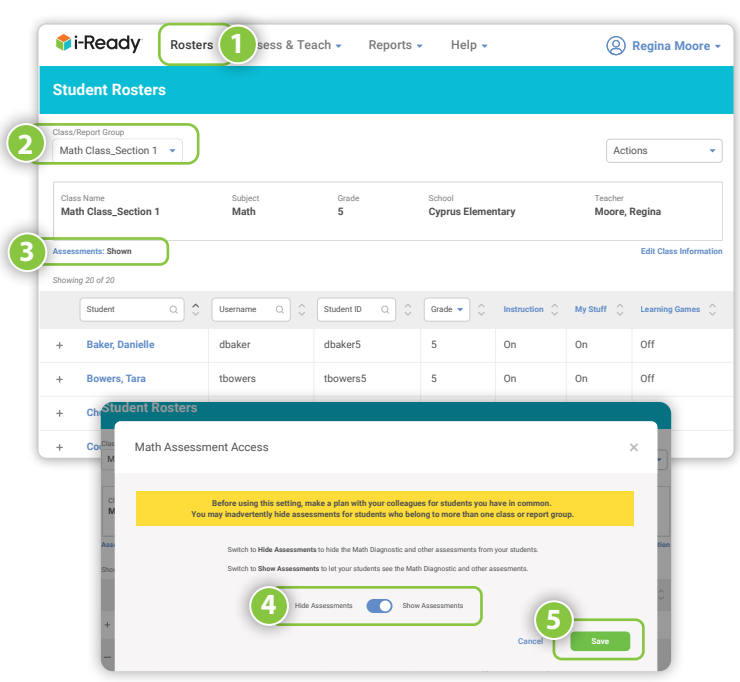

#### **Important Notes about Assessment Access**

- This is a manual setting that takes effect immediately and must be made per subject. Math Instruction **On Choi, Isabelle**  $\sim$ d and the set of the set of the set of the set of the set of the set of the set of the set of the set of the set of the set of the set of the set of the set of the set of the set of the set of the set of the set of the set
- If a student is in any Class or Report Group that has assessments currently hidden, the student will not see a Diagnostic, Assessment of Spanish Reading, Growth Monitoring, or Standards Mastery assessment in that subject. ichoise anns an Christian Company and Online Company and Online Company and Online Company and Online Company and Online Company and Online Company and Online Company and Online Company and Online Company and Online Compan **Lowe, Noah** nlowe  $\overline{\phantom{a}}$
- If a student logs in and does not see the assessment as expected, the individual student's setting can be changed to ensure their assessment is shown or hidden. Changing at the student level overrides the existing Class/Report Group setting. **Lowe, Noah Powell, Elijah** 5 epowell mpatel5 epowell5 On On On
- While assessments are hidden, teacher-assigned content and other dashboard resources will be visible.
- **•** Any district or school settings already in place to restrict assessment access will override this setting.
- For *i-Ready Classroom Mathematics* users: Comprehension Checks are available while assessments are hidden.

#### **Videos\* to Support with Assessment Access:**

- How to **Show or Hide Assessments** for a Class
- How to Create a [Report Group](https://i-readycentral.com/videos/hide-assessment-access-report-group-and-feature/) and Show or Hide Assessments for the Report Group

\*Please note these videos do not contain audio

**Click for a [leader version](https://i-readycentral.com/download/?res=34557&view_pdf=1) of this document.**

## <span id="page-2-0"></span>**How might teachers use assessment settings in** *i-Ready***?**

Many assessment settings are controlled at the school or district level. But as a teacher, you may be asked to use **Assessment Access** to help support your school's assessment plan. If specific groups or classes will test at different times, see below for how Assessment Access can assist you.

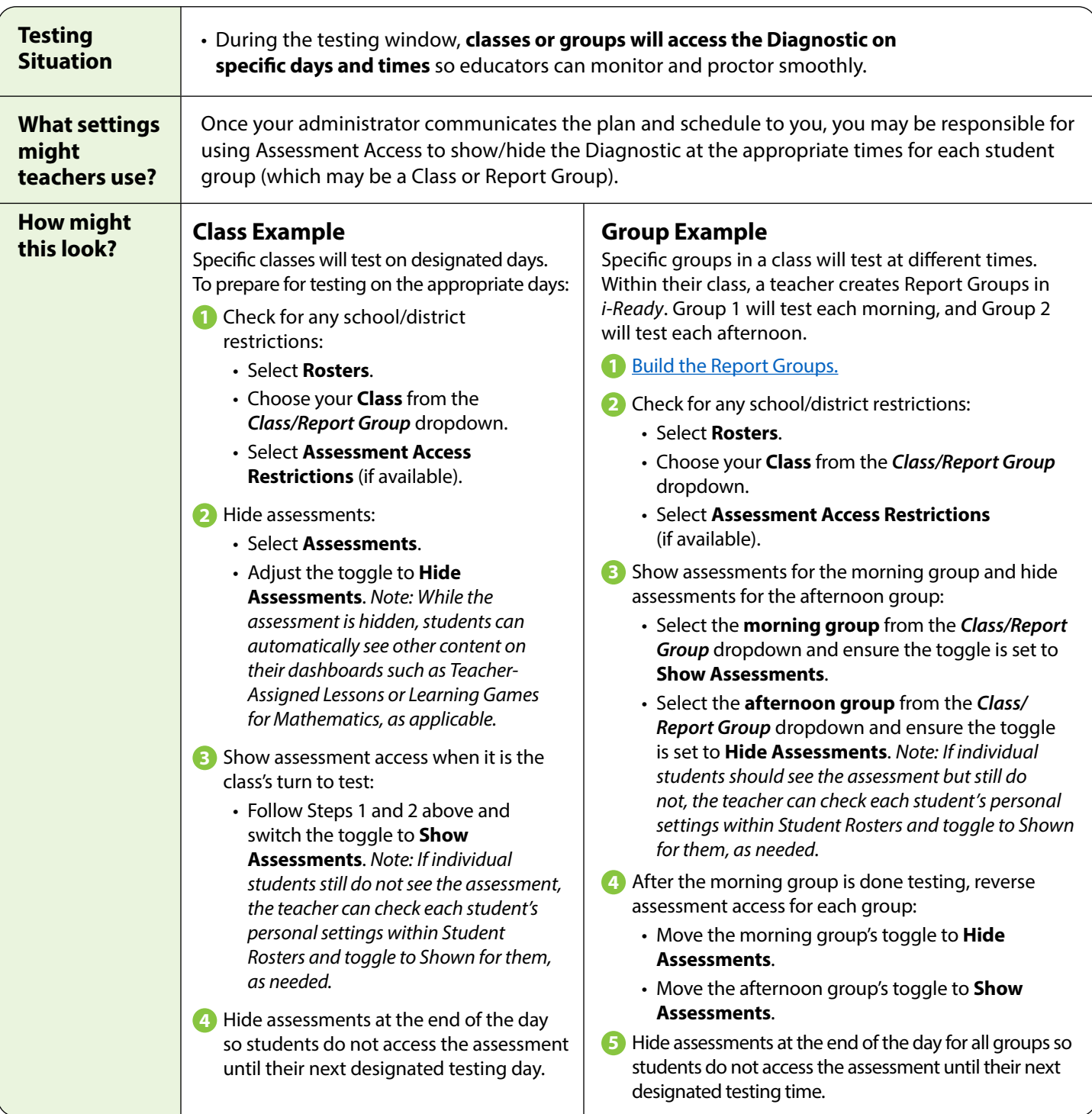

**No matter your testing situation, it is crucial to first confirm your assessment schedule and responsibilities with your school or district administrator before testing.**